# photobook — Document class for building photo-books <sup>∗</sup>

# Alex A. Naanou†

Released 2024-07-19

#### **Abstract**

The photobook LATEX document class extends the book class defining a set of parameters, meta-macros, macros and environments with reasonable defaults to help typeset, build and print books mainly based on visual/image content.

# **Contents**

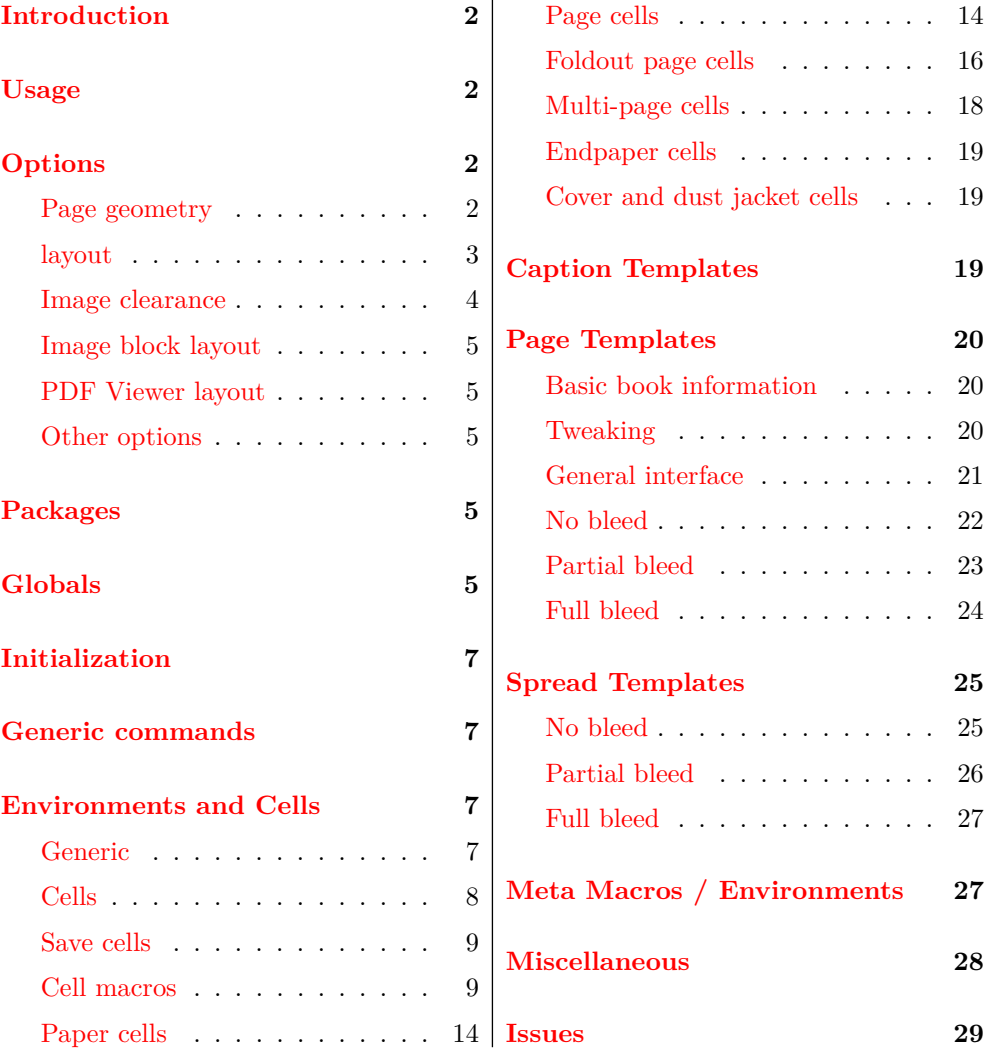

<sup>∗</sup>This file describes version v0.1.31, last revised 2024-07-19.

†E-mail: alex.nanou@gmail.com

# <span id="page-1-0"></span>**Introduction**

LATEX is great with textual and text-primary content with figures peppered in, as long as pictures/figures flow within, with or as part of text, vanilla  $\Delta T_F X$  is fantastic.

One can relatively easily stretch the flow concept to more complex layouts introducing *even* and *odd* pages (the book class is one example) and flow rules based on them, but the next step, *bleeds*, combining page pairs into *spreads* as is often needed when designing image-oriented books is lacking. Full-bleed images/pages can be implemented manually, some more effort is needed to split something horizontally into a page spread, but doing so for whole book's worth of content is not practical – automating and experimenting with this process is how photobook began.

photobook extends the book class adding page layout types, bleeds and other global geometry configuration, introduces the *page* and *spread* as first-class elements into the document flow. These concepts are generalized as cells. A cell is similar to a figure, it can be placed within the document flow, but unlike a figure a cell can be aligned relative to a page, it can fill a page, a cell can even be horizontally split to fill several pages (how spreads are implemented).

On top of the cell, *page*, and *spread* concepts, photobook also builds a set of configurable high level macros and templates for common use cases like full bleed image spreads, foldouts, ... etc.

### <span id="page-1-1"></span>**Usage**

\documentclass[<options>]{photobook}

# <span id="page-1-2"></span>**Options**

#### <span id="page-1-3"></span>**Page geometry**

blockwidth=<len> This is similar to what geometry does, but adds bleed support.

blockheight=<len> bindingoffset=<len> gutteroffset=<len> bleed=<len>

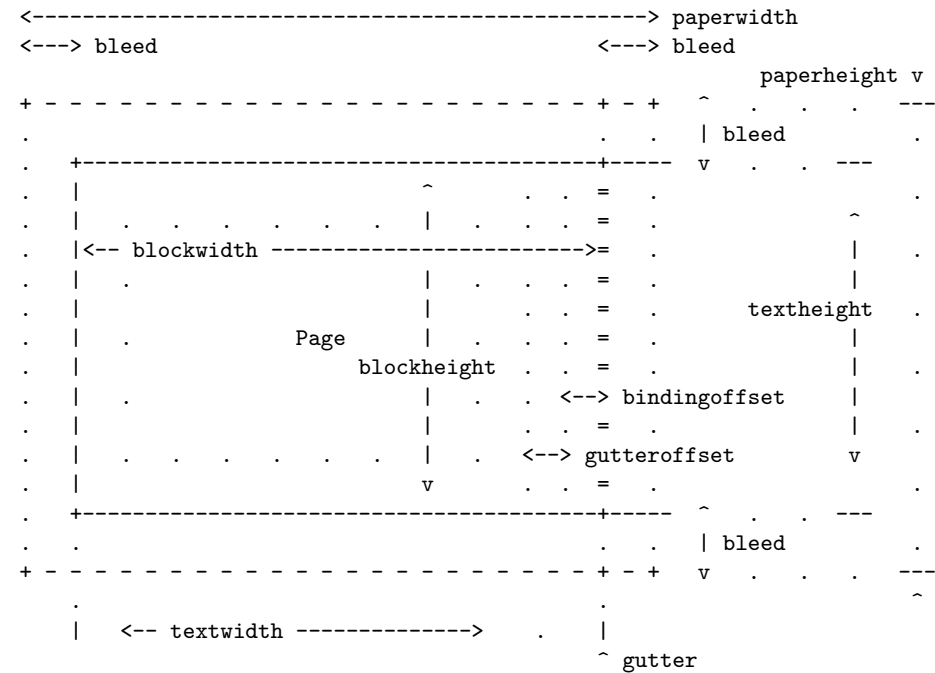

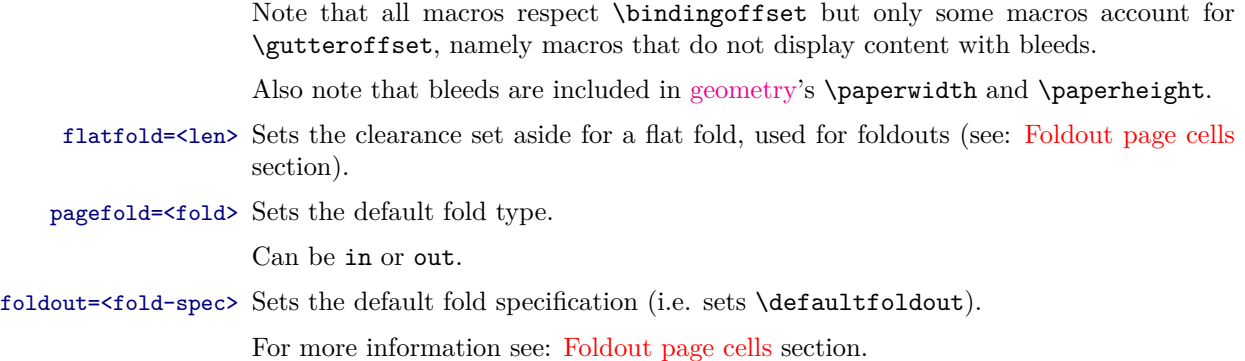

#### <span id="page-2-0"></span>**layout**

layoutmode=<layout> Sat page layout mode. block spread layoutmode=<option> endpaper cover block (default) jacket Basic page layout.

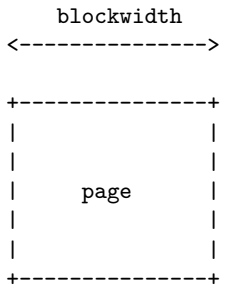

### spread/endpaper:

Spread/endpaper layout.

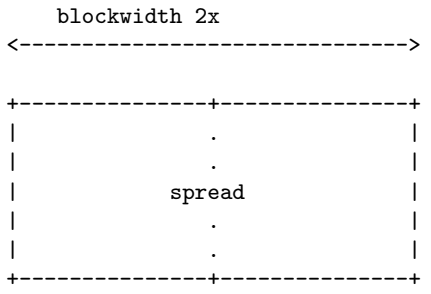

Note that endpaper is simply an alias to spread, this helps make the book source to be more semantic and readable.

cover

Book cover layout

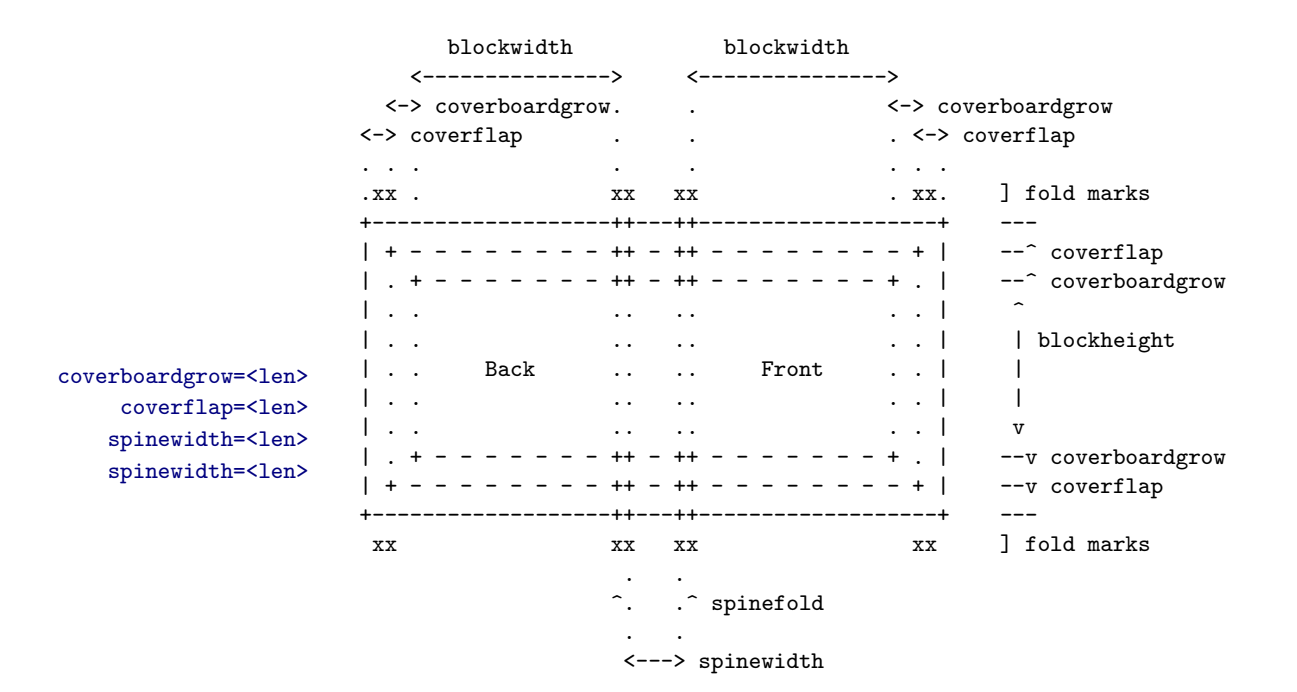

#### jacket

Dust jacket layout

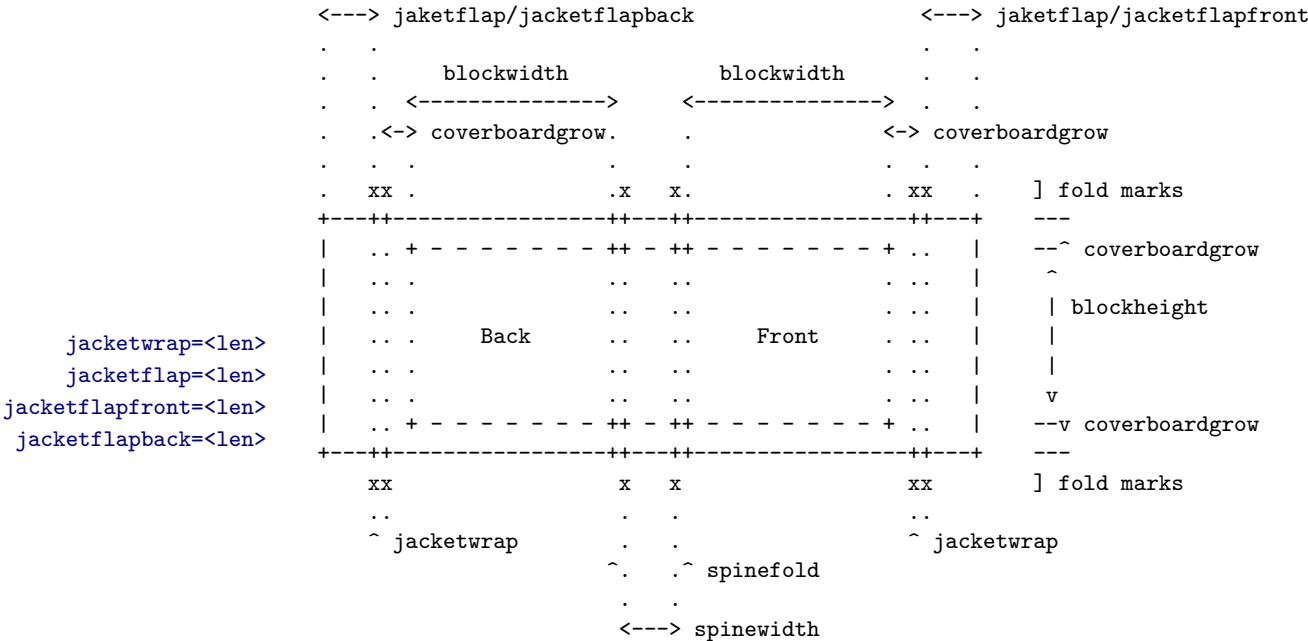

Note that for cover, spread/endpaper, and jacket, [fancyhdr'](https://ctan.org/pkg/fancyhdr)s \pagestyle{..} is set to empty by default.

#### <span id="page-3-0"></span>**Image clearance**

clearimage=<len> Distance from image to paper border (clearance) for full-page images.

this can be: - negative value set image bleed, - positive value set distance from paper edge to image.

#### <span id="page-4-2"></span><span id="page-4-1"></span><span id="page-4-0"></span>**Image block layout**

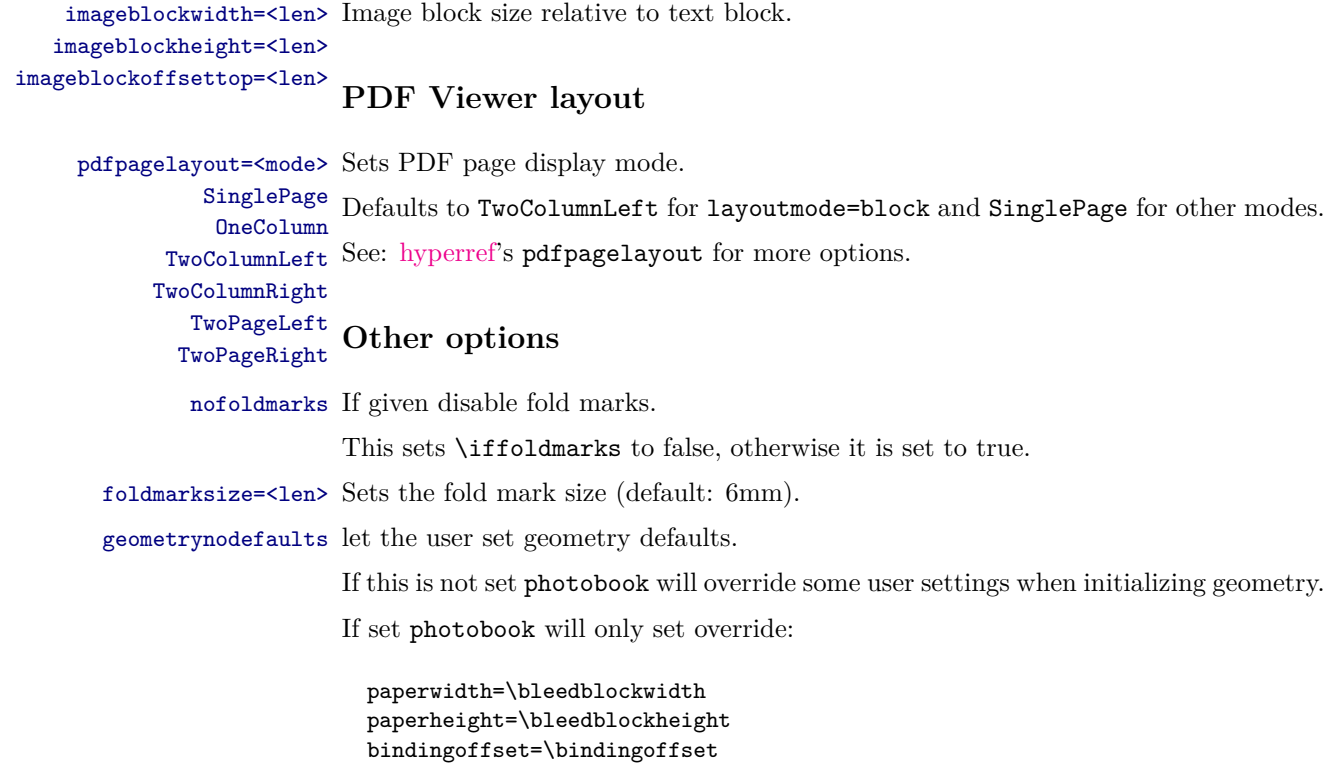

roundprintedlengthsto=<num> Number of digits to round printed lengths to (default: 1).

This is a shorthand to numprint's \nprounddigits{..}, us it to change values middocument if needed.

This is mostly used for \GenerateTemplate.

# <span id="page-4-3"></span>**Packages**

photobook adds and uses internally the following packages: [geometry,](https://ctan.org/pkg/geometry) [kvoptions,](https://ctan.org/pkg/kvoptions) [calc,](https://ctan.org/pkg/calc) [xargs,](https://ctan.org/pkg/xargs) [ifthen,](https://ctan.org/pkg/ifthen) [iftex,](https://ctan.org/pkg/iftex) [pgffor,](https://ctan.org/pkg/pgffor) [xint,](https://ctan.org/pkg/xint) [xinttools,](https://ctan.org/pkg/xinttools) [listofitems,](https://ctan.org/pkg/listofitems) [xkeyval,](https://ctan.org/pkg/xkeyval) [etoolbox,](https://ctan.org/pkg/etoolbox) [atbegshi,](https://ctan.org/pkg/atbegshi) [hyperref,](https://ctan.org/pkg/hyperref) [eso-pic,](https://ctan.org/pkg/eso-pic) [environ,](https://ctan.org/pkg/environ) [numprint,](https://ctan.org/pkg/numprint) [trimclip,](https://ctan.org/pkg/trimclip) [xcolor,](https://ctan.org/pkg/xcolor) [pagecolor,](https://ctan.org/pkg/pagecolor) [colorspace,](https://ctan.org/pkg/colorspace) [graphicx,](https://ctan.org/pkg/graphicx) [adjustbox,](https://ctan.org/pkg/adjustbox) [adjustbox,](https://ctan.org/pkg/adjustbox) [fancyvrb,](https://ctan.org/pkg/fancyvrb) [tikz,](https://ctan.org/pkg/tikz) [rotating,](https://ctan.org/pkg/rotating) [fancyhdr,](https://ctan.org/pkg/fancyhdr) and [pdfpages.](https://ctan.org/pkg/pdfpages) Most of these packages can be used by the book author without explicitly importing them.

### <span id="page-4-4"></span>**Globals**

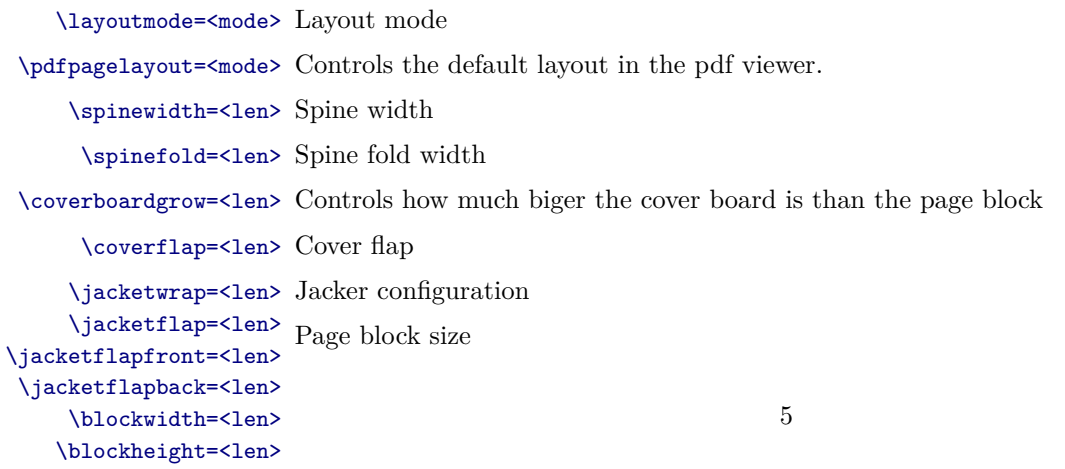

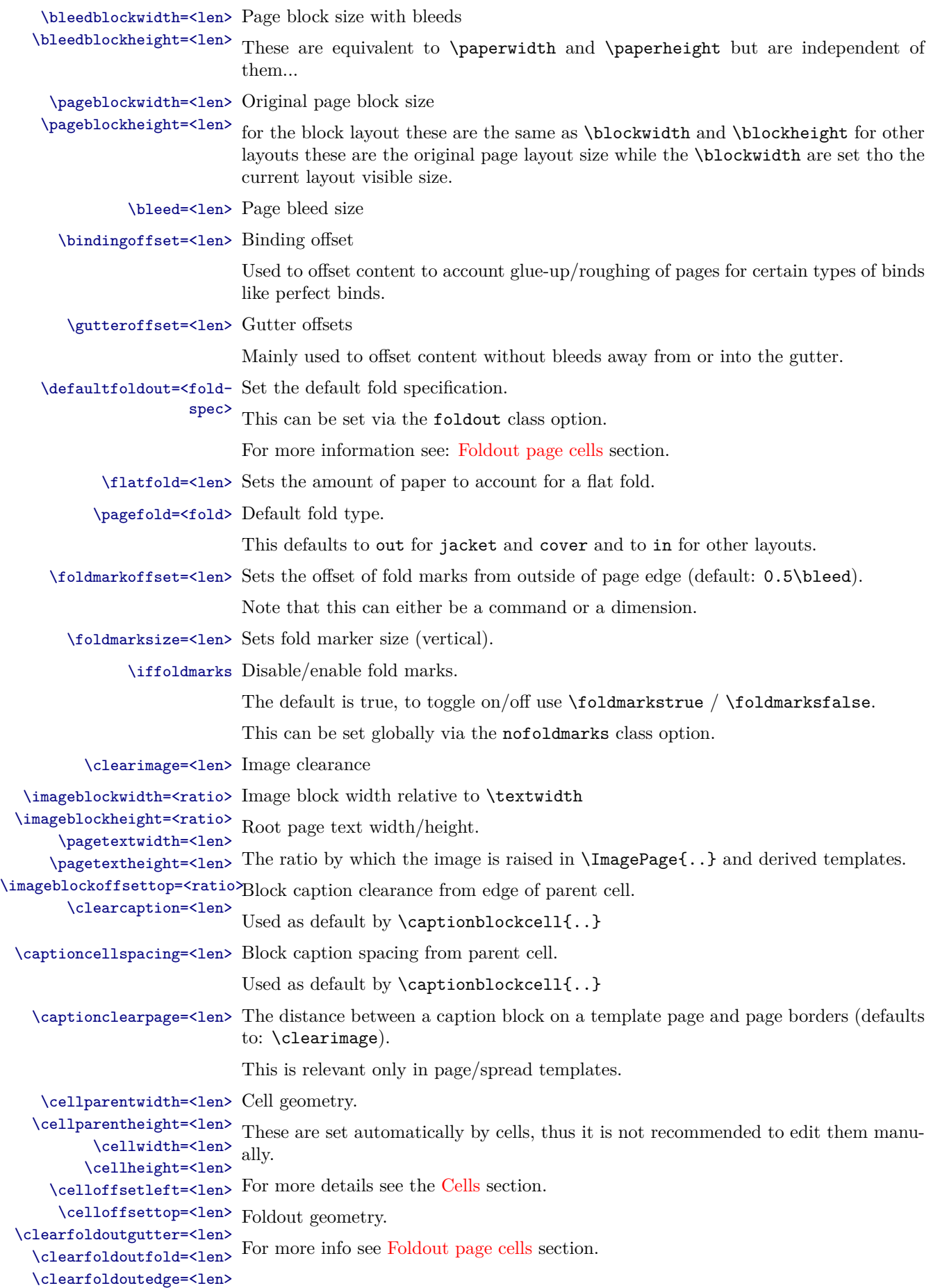

# <span id="page-6-0"></span>**Initialization**

\InitPages Initialize page dimensions.

This is not intended for direct use.

\ReInitPages Reset and re-initialize page dimentions.

\ChangeLayout Change document layout.

\ChangeLayout{<layoutmode>}

This is a shorthand for \def\layoutmode{<layoutmode>} and then \ReInitPages, and as this is changing any other parameters that may affect the layout, this should be done last.

### <span id="page-6-1"></span>**Generic commands**

\keywords{..} Set pdf metadata keywords

\keywords{<keywords>}

\subject{..} Set pdf metadata subject

\subject{<subject>}

\mindim{..} Get min/max dimension. \maxdim{..}

\mindim{A}{B}

\maxdim{A}{B}

\emptypage{..} Create an empty page.

\emptypage

\emptypage[<style>]

 $\langle$ style $\rangle$  is the style name as defined via fancyhdr (default: empty).

\cleartoleftpage Forces content to left page.

This is a companion to \cleardoublepage.

# <span id="page-6-2"></span>**Environments and Cells**

#### <span id="page-6-3"></span>**Generic**

page Page environment.

This is mainly designed to wrap other cell environment described later.

Note that this may span more than one page if there is enough stuff packed in. Also note that items within the page environment are placed in the same way as in any normal page, for absolute placement use either specific cells/environments like papercell or more generic call.

leftpage EXPERIMENTAL

### <span id="page-7-0"></span>**Cells**

A cell environment is a box of specified size.

Cells can be both placed inline relative to other content or in an absolute location.

Note that absolute cells are placed relative to the page and currently can not be placed relative to other absolute cells (this might change in the future).

\cellwidth=<len> \cellparentwidth=<len> \cellparentheight=<len> \celloffsettop=<len> \celloffsetleft=<len>

\cellheight=<len> A cell defines a set of contextual lengths:

```
<--> celloffsetleft
  . <--------------> cellwidth
  --------------------> cellparentwidth
. . . .
            +----------------------+ . . . . . . .
| . . . | ^ ^ celloffsettop
| . . | | |
| +--------------+ . | . . | . . . v
| | | | | ^
| | | | | | cellheight
| | cell | | | |
| | | | | |
| | | | | |
| +--------------+ . | . . | . v
| | |
| | | | cellparentheight
            +----------------------+ . . v
```
For absolutely positioned cells these define the cell offset from parent.

The bare page can be reasonably treated as a cell.

Initally, outside of any cells \cellwidth, \cellparentwidth and \cellheight, \cellparentheight are equal to \paperwidth and \paperheight respectively, and \celloffsettop and \celloffsetleft are set to 0pt.

Changing these is not recommended, it likely will not affect the current cell but can mess up nested cells.

inlinecell Create a basic inline cell.

inlinecell\*

\begin{inlinecell}{<width>}{<height>} ... \end{inlinecell}

\begin{inlinecell}[<valign>]{<width>}{<height>} ... \end{inlinecell}

This will clip oversized content.

inlinecell\* is like inlinecell but will not clip.

\begin{inlinecell\*}{<width>}{<height>} ... \end{inlinecell\*}

\begin{inlinecell\*}[<valign>]{<width>}{<height>} ... \end{inlinecell\*}

 $\langle \text{valign} \rangle$  can be one of  $t$  (default) for top, c for center or b for bottom.

These are just like minipage but provide cell mechanics.

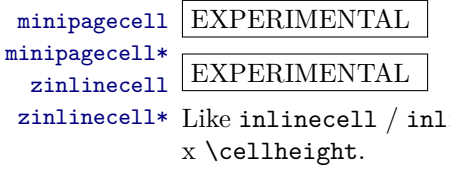

zinlinecell\* Like inlinecell / inlinecell\* but will take up zero space and sized to \cellwidth

\begin{zinlinecell} ... \end{zinlinecell}

```
\begin{zinlinecell}[<valign>] ... \end{zinlinecell}
```
cell Create a basic absolutely positioned cell.

```
cell*
```

```
\begin{cell}{<left>, <top>}{<width>}{<height>} ... \end{cell}
```
Oversized content will be clipped.

cell\* is just like cell but will not clip its content.

```
\begin{cell*}{<left>, <top>}{<width>}{<height>} ... \end{cell*}
```
cell and cell\* are absolutely positioned either relative to the current page or to the closest savecell.

adjustcell EXPERIMENTAL

adjustcell\* This a cell wrapper for adjustbox.

#### <span id="page-8-0"></span>**Save cells**

\savecell{..} Create a saved cell.

\gsavecell{..}

```
\savecell{<name>}{<width>}{<height>}{ .. }
```
This is similar to  $\newcommand{\s}{\s}$  bare  $\s$ .} and  $\s$ ox{ $\ldots$ } but adds cell functionality.

\gsavecell{..} is the same as \savecell{..} but creates a global cell.

Note that both  $\gamma$ .} and  $\simeq$   $\ldots$  make the nested cell and cell\* position relative to the cell and not the page. This is done by setting \TPoptions{absolute=false} for the cell content which will also affect textpos's macros.

\usecell{..} Use part of a saved cell.

 $\text{baseall}$ .}

\usecell{<name>}(<top>, <left>){<width>}{<height>}

This will clip the content to cell.

\usecell\*{..} is similar to \usecell{..} but will not clip the cell content.

\usecell\*{<name>}(<top>, <left>){<width>}{<height>}

These are similar to \usebox{..}.

### <span id="page-8-1"></span>**Cell macros**

Cell macros require a cell environment to function correctly.

topdown Rotate cell content vertically, orienting it top-down or bottom-up.

bottomup

\begin{topdown} ... \end{topdown}

\begin{bottomup} ... \end{bottomup}

cliptocell Clip content to parent cell.

setcliptocellbleeds

\begin{cliptocell} ... \end{cliptocell}

Clip content to cell plus offsets (bleeds) from each side

```
\begin{cliptocell}[<size>] ... \end{cliptocell}
```
\begin{cliptocell}[<horizontal> <vertical>] ... \end{cliptocell}

\begin{cliptocell}[<left> <br/> <br/> <br/> <br/> <top>] ... \end{cliptocell}

Offset order, i.e. left-bottom-right-top is made consistent with [graphicx](https://ctan.org/pkg/graphicx) and [trimclip](https://ctan.org/pkg/trimclip) modules and represents the bottom-left and top-right viewport point offsets from the parent cell.

cliptocell does not affect the cell content positioning in any way.

This is designed to simplify filling template cells and adding bleeds to certain sides and clipping flush to others, for example for cells of a dust jacket or a foldout, but cliptocell is not limited to this one use-case.

Set the default bleeds for cliptocell environments

\setcliptocellbleeds{<size>}

\setcliptocellbleeds{<horizontal> <vertical>}

```
\setcliptocellbleeds{<left> <br/> <br/> <br/> <br/> <top>>>>>>>>>>>>
```
This will only affect cliptocell environments on the same level, without affecting the nested cliptocells.

\imagecell{..} Place image in cell.

\imagecell{<caption-cell>}{<image>}

\imagecell[<key>=<value>, ..]{<caption-cell>}{<image>}

\imagecell[fit]{}{<image>}

\imagecell[fill]{}{<image>}

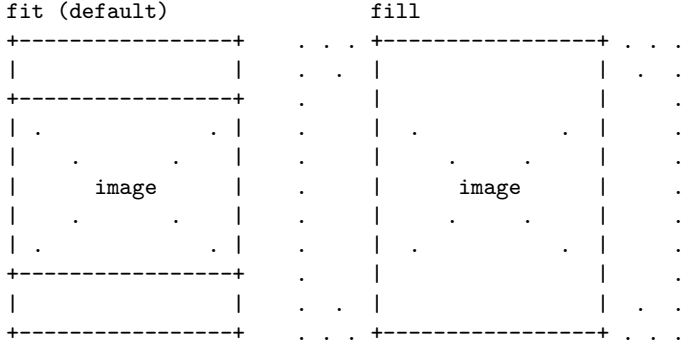

Centering. The image will be centered by default.

\imagecell{}{<image>}

\imagecell[center]{}{<image>}

Vertical alignment

\imagecell[top]{}{<image>}

\imagecell[bottom]{}{<image>}

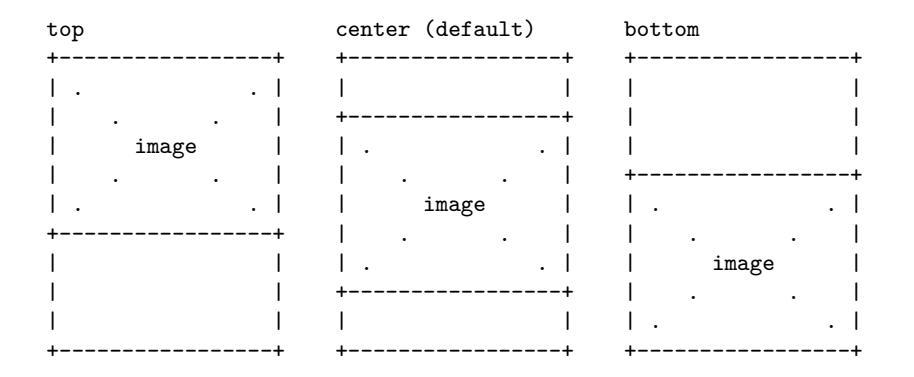

Horizontal alignment

\imagecell[left]{}{<image>}

\imagecell[right]{}{<image>}

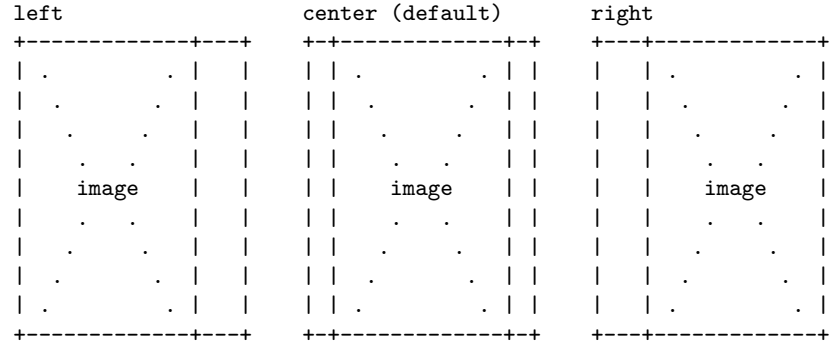

Horizontal and vertical alignment can be combined to control alignment of both vertical and horizontal images at the same time.

Image clearance. This sets the amount of clearance around an image (default: 0pt).

\imagecell[clearance=<size>]{}{<image>}

\imagecell[clearance=<horizontal> <vertical>]{}{<image>}

\imagecell[clearance=<left> <br/> <br/> <br/> <top> <right>]{}{<image>}

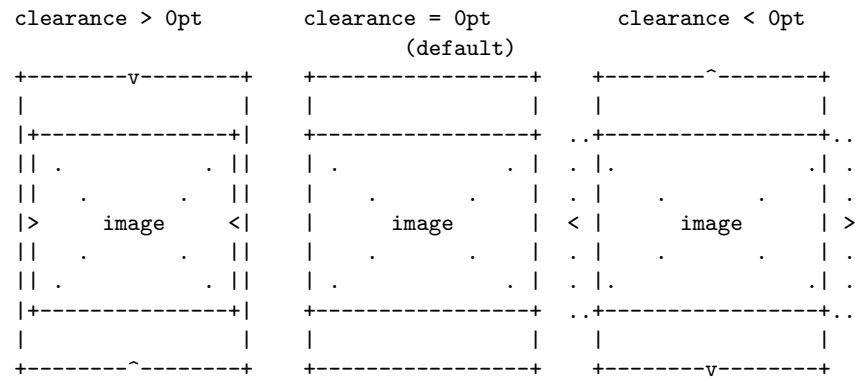

Note that if clearance is less than 0, the image will take up more space than the containing cell, \imagecell{..} will not clip its content and the whole image surface will be shown. If clipping is needed then use clipcell environment as a container.

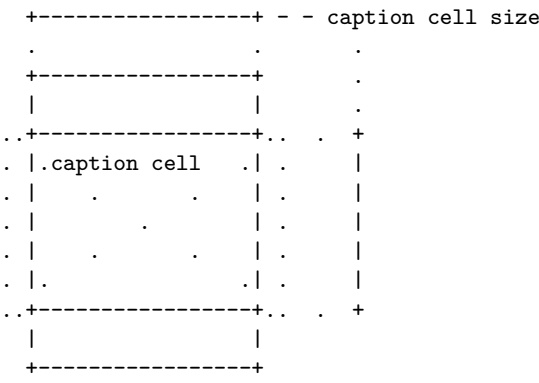

<caption-cell> occupies the same space as the image clipped by the containing cell and provides all the cell functionality.

If captionclearparent is set, the <caption-cell> will fit into an intersection between the image area and the parent cell padded by captionclearparent.

This will write image path, page and size to \jobname.image-list, this is useful for final image pre-press.

To disable image list set:

\writeimagelistfalse

\captioncell{..} Caption cell

Placement:

\captioncell[<position>]{<caption>}

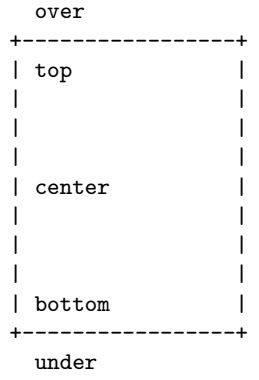

Default:

\captioncell{<caption>}

\captioncell[top]{<caption>}

\captioncell[center]{<caption>}

\captioncell[bottom]{<caption>}

\captioncell[over]{<caption>}

\captioncell[under]{<caption>}

Horizontal alignment

\captioncell[align=<mode>]{<caption>}

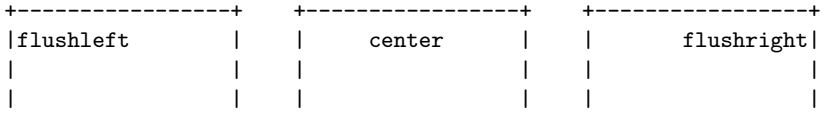

Default:

\captioncell{<caption>}

\captioncell[align=flushleft]{<caption>}

\captioncell[align=center]{<caption>}

\captioncell[align=flushright]{<caption>}

Note that a caption cell does not take up any space in the parent cell so multiple captions can be used in combination with other elements.

Note that caption cells currently do not play well with other content in the same cell that takes up space, e.g. text, pictures, ...etc. Captions are mainly suited to play well with image cells.

\vcaptioncell{..} Vertical caption cell

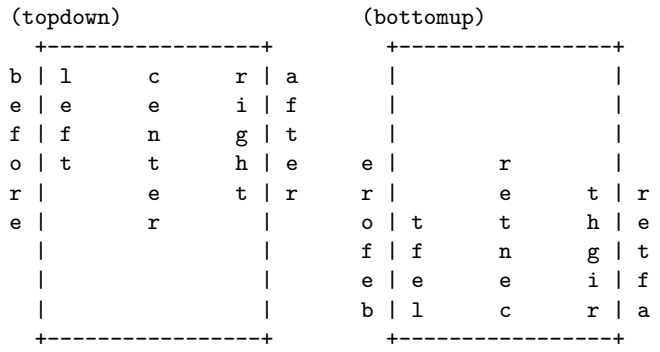

See samples for better illustration.

\rcaptioncell{..} EXPERIMENTAL

Upside-down caption cell.

\captionblockcell{..} Add caption into a box left/right of current cell.

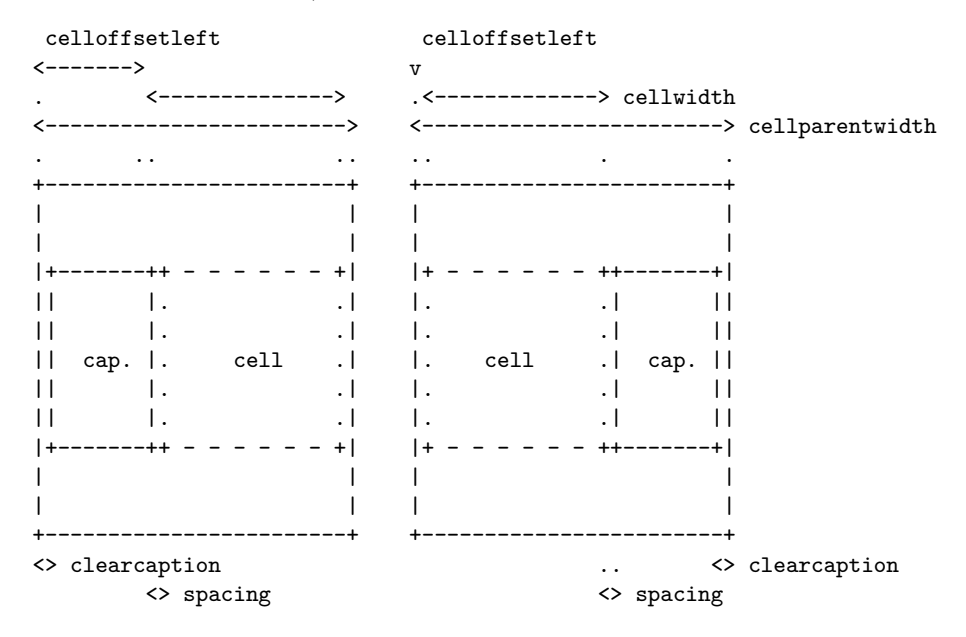

### <span id="page-13-0"></span>**Paper cells**

Paper and page cells are very similar but differ in one aspect – paper cells represent the paper as indicated by layoutmode=<layout> while page cells are always the size of the page block, i.e. layoutmode=block.

papercell Paper cell.

This does not include bleeds.

paperbleedcell Paper bleed cell.

Like papercell but includes bleeds.

### <span id="page-13-1"></span>**Page cells**

Page cells always correspond to the page block size, i.e. layoutmode=block regardless of the actual layoutmode set currently.

pagecell Page cell.

pagecell\*

This corresponds to the visible page in the layoutmode=block and does not include bleeds.

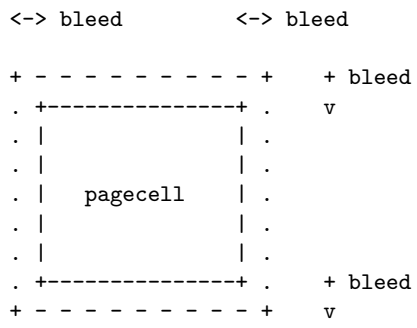

The star version accounts for **\gutteroffset**.

Note that layoutmode's other than block will change the paper size but will not affect this either in size (block size) or in position (top-left).

pagebleedcell Like page but includes bleeds.

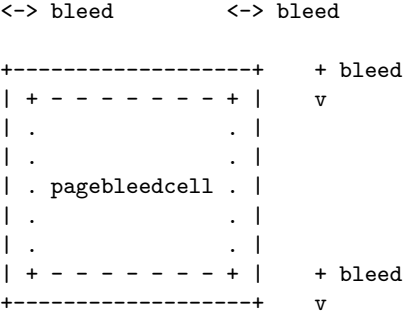

Note that as with pagecell this is not affected by layoutmode.

### textcell EXPERIMENTAL

A cell taking up the page text block.

\begin{textcell}{<width>}{<height>} ... \end{textcell}

<-----------> \textwidth

<-----------------> \pageblockwidth

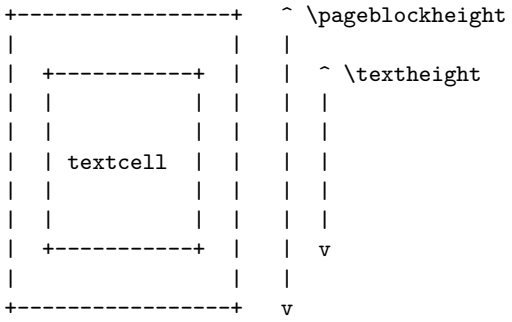

Note that this is an inline cell and if something is on the page it may not be centered properly.

#### <span id="page-15-0"></span>**Foldout page cells**

#### EXPERIMENTAL

A foldout is a special case cell that changes the page format.

In addition to cell lengths a foldout defines a set of additional lengths and lists within its context.

\pagefoldpanels=<list> Lists page folded panel widths and fold types respectively.

\pagefoldpanelfolds=<list> pagefoldpanels is set automatically for layouts other than block and for foldout pages, changing this can mess up fold markers and page cell placement.

pagefoldpanelfolds is generated when creating a foldout.

See: [listofitems](https://ctan.altspu.ru/macros/generic/listofitems/listofitems-en.pdf) for list API.

\foldoutwidth=<len> Total foldout page width, calculated when a foldout page is created.

foldout Create 2 or more pages in foldout mode.

\begin{foldout}[<fold-spec>] ... \end{foldout}

<fold-spec> can be a number of folds, or contain one or more fold types (in or out), two or more panel widths (dimensions) or a sequence of both (i.e. dim fold dim ...) where missing widths are automatically calculated and missing folds are the same as the previous fold or the default if no folds are specified.

If no <fold-spec> is given, then the value of \defaultfoldout is used (default: 2).

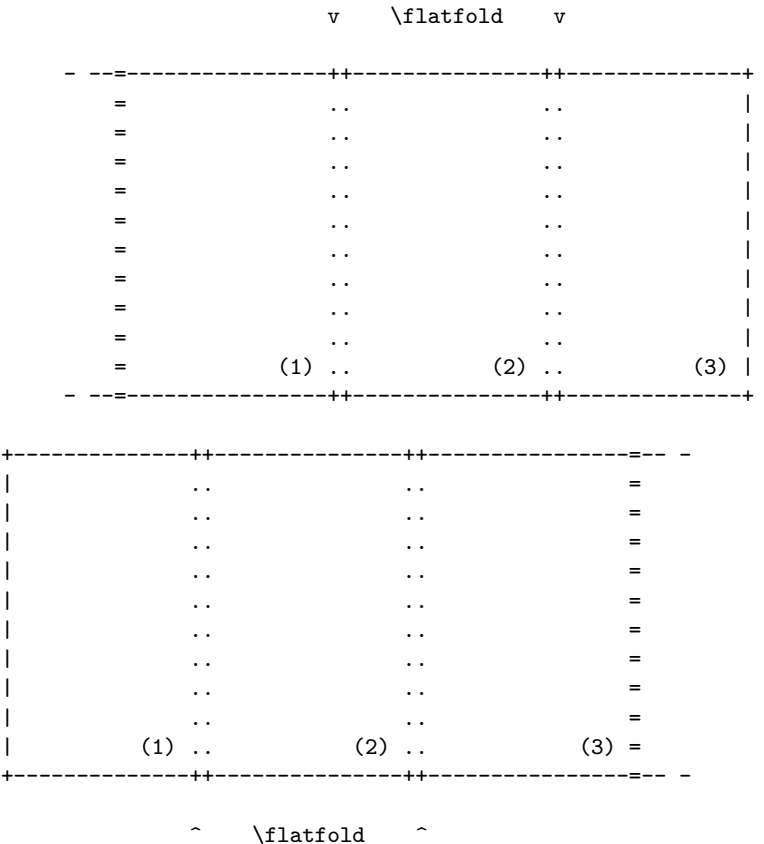

A foldout always starts on the right/odd page and will always end on the left/even page.

If **\foldoutpages{..}** is called on an even page, an empty normal page will be created pushing the foldout to the right page of the spread. If an odd number of pages is

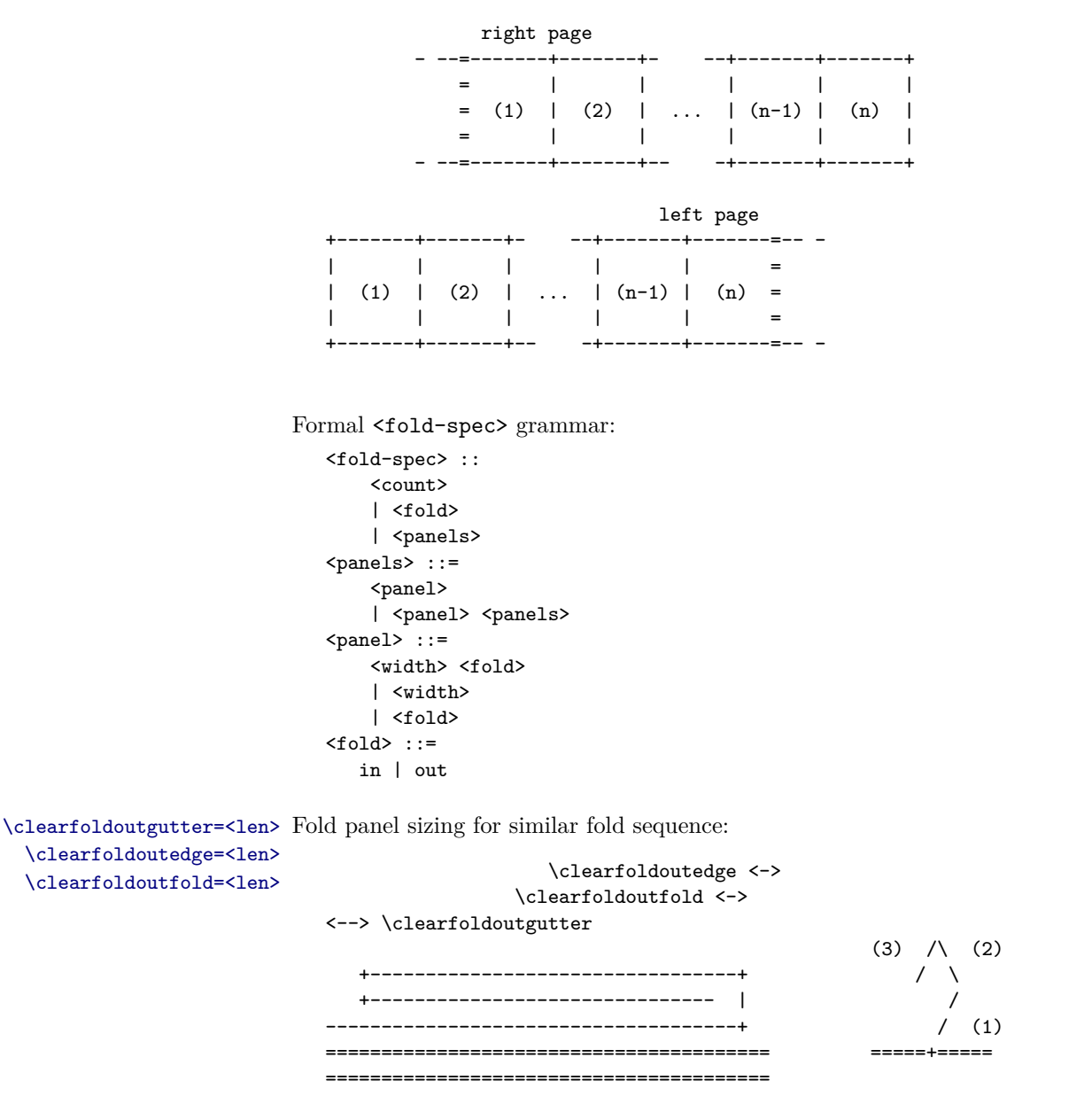

created the set will be padded with an empty page before \foldoutpages{..} exits. Foldout panel numbering

Note that in in fold sequence is drawn, out out is identical in sizing but reflectd. Fold panel sizing for dissimilar fold sequence:

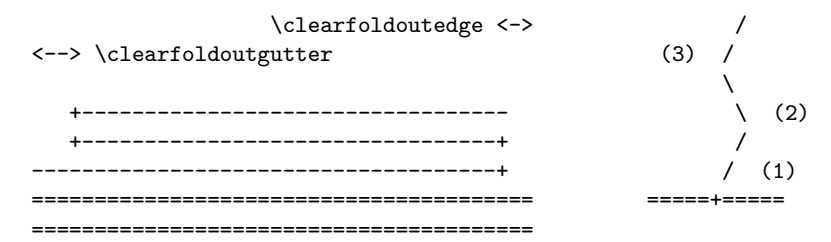

in out is drawn, out it is the same but reflected. The size of the paper fold is set by **\flatfold**.

foldoutcell Create a cell spanning one or more foldout panels. foldoutcell\*

\begin{foldoutcell}[<num>] ... \end{foldoutcell}

\begin{foldoutcell}[<from>-<to>] ... \end{foldoutcell}

If no arguments are given this will create a panel at foldoutpanel counter and increment it by one.

\begin{foldoutcell} ... \end{foldoutcell}

This will also auto-advance the page when all panels are filled.

Note that manual panel placement has no effect on the panel counter thus care must be taken when mixing manual and auto-advanced panels. Also note that foldoutpanel's value is not maintained within manually placed panels and should be treated as undefined.

foldoutcell\* is the same as the non-star version but creates cells including bleeds.

Neither version clips its content, to explicitly clip use the cliptocell environment.

These can only be used from within a foldout cell.

#### <span id="page-17-0"></span>**Multi-page cells**

spreadtopages Spread cell into pages.

spreadtopages\* \usespreadpage{..} \usespreadpage\*{..} +----------------------------------- - | <-- input cell | . . . | Oversized content cell... | . . . | +----------.----------.----------.-- - . . . . . . . . . . . . . . +----------+ +----------+ +----------+ +-- - | | | | | | | <-- output pages | | | | | | | | Overs| |ized conte| |nt cell...| | | | | | | | | | | | | | | | +----------+ +----------+ +----------+ +-- -

spreadtopages creates a cell and spreads it into pages right away.

\begin{spreadtopages} .. \end{spreadtopages}

\begin{spreadtopages}[<page-count>] .. \end{spreadtopages}

spreadtopages\* creates a named save cell only allowing the pages to be placed manually via \usespreadpage{..}.

\begin{spreadtopages\*}{<name>} .. \end{spreadtopages\*}

\begin{spreadtopages\*}[<page-count>]{<name>} .. \end{spreadtopages\*}

\usespreadpage{..} places a page from a saved cell.

\usespreadpage{<name>}

\usespreadpage[<page-num>]{<name>}

\usespreadpage\*{..} is the same as the non-star version but will not use a page environment, enabling the user to populate the page with other elements.

Page numbers are 1-based.

Note that the cell created by spreadtopages\* env is a normal save cell and can be manipulated via \usecell{..} and \usecell\*{..}.

#### <span id="page-18-0"></span>**Endpaper cells**

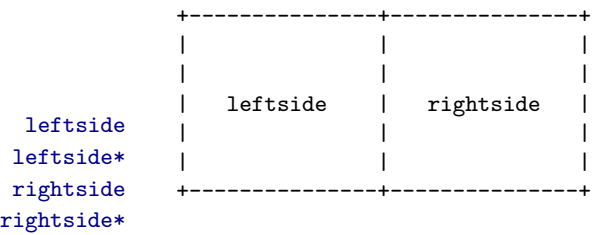

The non-star versions will clip to bleeds except for the gutter side that has no bleeds. The star versions will not clip.

#### <span id="page-18-1"></span>**Cover and dust jacket cells**

frontcover Covers and dust jackets differ only in that covers do not usually have flaps.

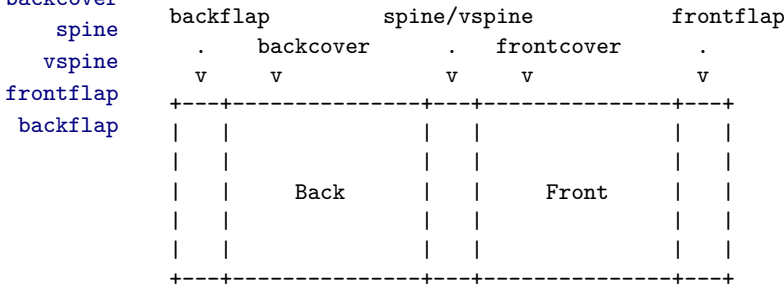

Note that when typesetting a spine with both top-down and bottom-up text it is recommended to use topdown/bottomup in zinlinecell's in a normal spine rather than using a vspine and trying to rotate part of the content.

### <span id="page-18-2"></span>**Caption Templates**

\captionsize{..} Defines the caption font.

Can be redefined to control caption font/style.

\captionformat{..} General caption format.

backcover

\captionformat{<code>}</sub>

This can be redefined to control the image caption.

### <span id="page-19-0"></span>**Page Templates**

This section contains a set of predefined configurable single-page templates.

Note that most page templates do not \clearpage before expanding, this enables one to prepend elements (like pdf comments), if clearing a page is required add \clearpage manually before the template.

#### <span id="page-19-1"></span>**Basic book information**

BookType=<text> Used in page macro text to indicate the type of document built, by default this is set to book for the most common case but can be set to anything (e.g. brochure, magazine, presentation, ...etc.)

BookTitle=<text> These provide the default information used by the \BookInfoPage and \BookSoftwareInfoPage. BookVersion=<text> Generate book information page. BookAuthors=<text>

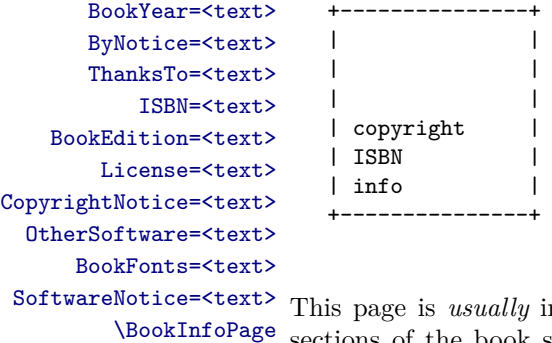

is *usually* included near the start of the book, before any of the logical sections of the book start, *usually* just after the title pages but before any of the epigraphs, forewords, TOCs and prefaces. This can also in some cases be pushed to the rear of the book.

\BookSoftwareInfoPage Generate software info page.

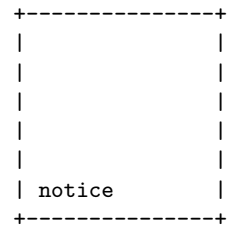

This page if present is usually placed at the very rear of the book.

\BookFullInfoPage This page combines the \BookInfoPage and \BookSoftwareInfoPage information into a single page.

#### <span id="page-19-2"></span>**Tweaking**

Most page/spread templates provide an ability to externally "tweak" some image proportions.

This is an alternative means to setting template properties, e.g:

```
\tweakimagescale{0.8}
\ImagePage{image}
```
Is equivalent to:

\ImagePage[scale=0.8]{image} Tweaks get reset after each template. \imagescale=<num> Tweak next image templates scale/offsettop/offsetleft \imageoffsettop=<len> \imageoffsetleft=<len> Note that \imagescale is not a length. \edef\imagescale{<scale>} \setlength\imageoffsettop{<len>} \setlength\imageoffsetleft{<len>} \tweakimagescale{..} Convenience commands \tweakimageoffsettop{..} These provide a uniform interface for tweaking. \tweakimageoffsetleft{..} \tweakimagescale{<scale>} \tweakimageoffsettop{<len>}

\tweakimageoffsetleft{<len>}

\resetimagetweaks{..} Reset tweaked values.

#### <span id="page-20-0"></span>**General interface**

A templates provide a uniform interface consisting of several commands: Base template command:

\<template-name>{<caption>}{<image>}

\<template-name>[<options>]{<caption>}{<image>}

 $\diamond$ options> is the same as for \imagecell{..}.

Template-specific caption command:

\<template-name>Caption{<caption>}

This can be redefined to control typesetting the caption for all consecutive templates. Reset template caption to default:

\reset<template-name>Caption

An equivalent to the non-star version but use the caption as-is:

\<template-name>\*{<caption>}{<image>}

\<template-name>\*[<options>]{<caption>}{<image>}

Note that thogh some template versions differ only in  $\leq$   $\leq$   $\leq$   $\leq$   $\leq$   $\leq$   $\leq$   $\leq$   $\leq$   $\leq$   $\leq$   $\leq$   $\leq$   $\leq$   $\leq$   $\leq$   $\leq$   $\leq$   $\leq$   $\leq$   $\leq$   $\leq$   $\leq$   $\leq$   $\leq$   $\leq$   $\leq$   $\leq$  \imagecell{..}, they are split to provide ability to configure the template defaults separately.

#### <span id="page-21-0"></span>**No bleed**

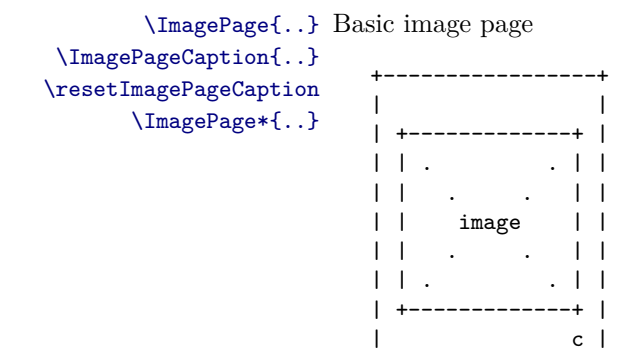

Create an image page:

| | +-----------------+

Note that \ImagePage{..} only supports tweaking scale, this is intentional ad tweaking offset will mess up page alignment relative to other pages in a book.

\ImagePageClear{..} \ImagePageClearCaption{..} \resetImagePageClearCaption \ImagePageClear[<options>]{<caption>}{<image>} \ImagePageClear\*{..}

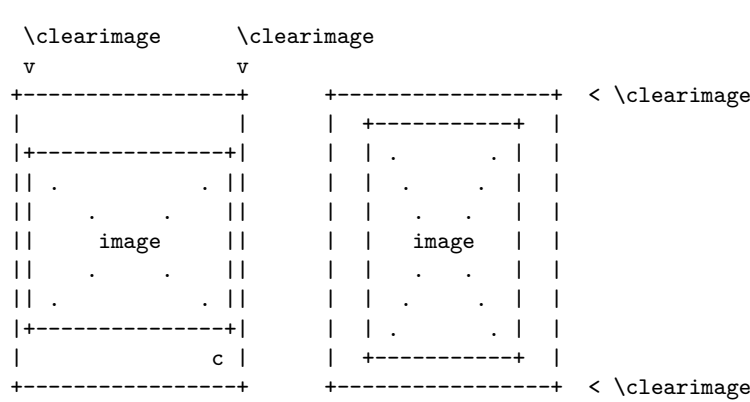

Default image clearance is set by \clearimage global length.

This respects \bindingoffset.

\ImagePageClear<D>{..} <D> can be one of T, B, L or R, for top, bottom, left and right respectively. \ImagePageClear<D>Caption{..} \resetImagePageClear<D>Caption

\ImagePageClear<D>\*{..}

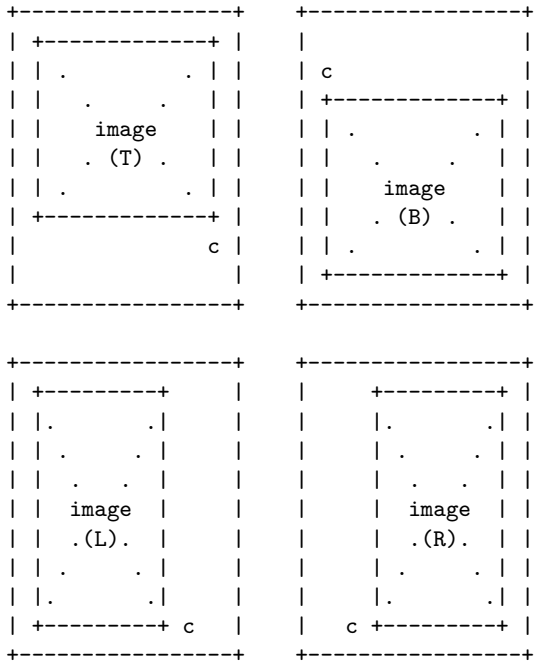

## <span id="page-22-0"></span>**Partial bleed**

\ImagePageFit{..} Fit image into page... \ImagePageFitCaption{..} \resetImagePageFitCaption \ImagePageFit[<options>]{<caption>}{<image>} \ImagePageFit\*{..}

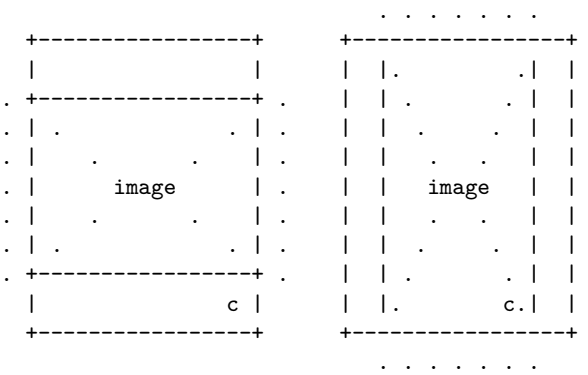

Default image clearance is set by \bleed global length.

If centered image fits vertically this will account for \bindingoffset.

\ImagePageFit<D>{..} <D> can be one of T, B, L or R, for top, bottom, left and right respectively. \ImagePageFit<D>Caption{..} \resetImagePageFit<D>Caption \ImagePageFit<D>\*{..}

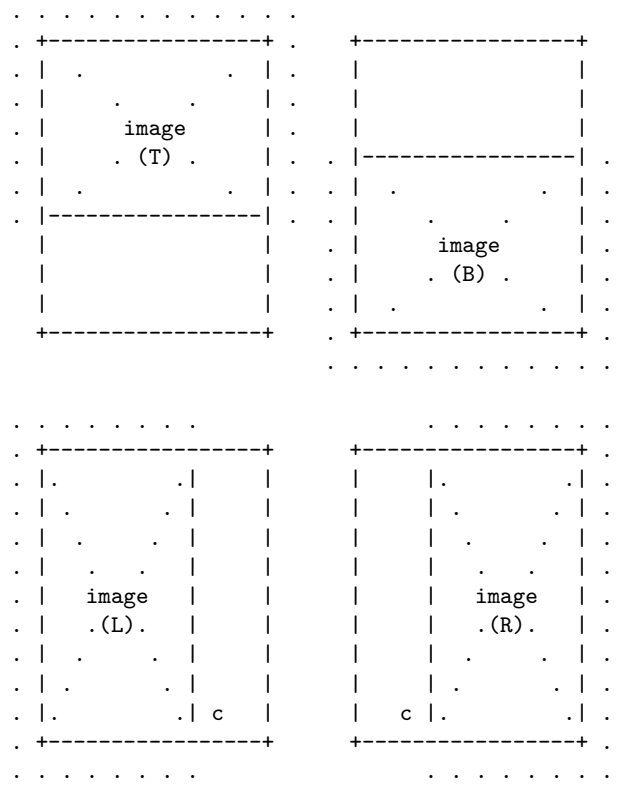

### <span id="page-23-0"></span>**Full bleed**

\ImagePageFill{..} Like \ImagePage but will fill page with image. \ImagePageFillCaption{..} \resetImagePageFillCaption \ImagePageFill[<options>]{<caption>}{<image>} \ImagePageFill\*{..}

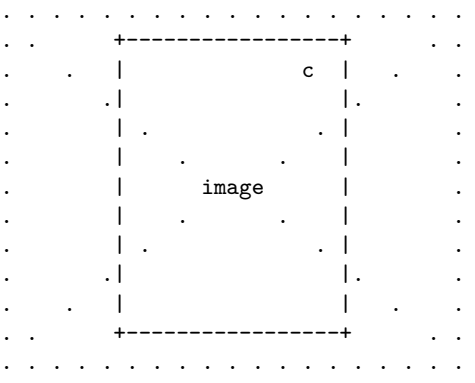

Default image clearance is set by \bleed global length.

\ImageHalfPageL{..} Left half of image filling page with full bleed. \ImageHalfPageLCaption{..} \resetImageHalfPageLCaption \imageleftspreadfullbleed[<vertical-offset>]{<caption>}{<image>} \ImageHalfPageL\*{..}

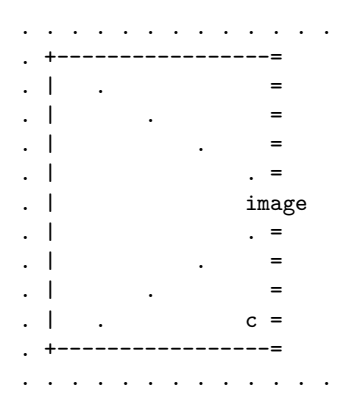

\ImageHalfPageR{..} Right half of image filling page with full bleed. \ImageHalfPageRCaption{..} \resetImageHalfPageRCaption \imagerightspreadfullbleed[<vertical-offset>]{<caption>}{<image>} \ImageHalfPageR\*{..}

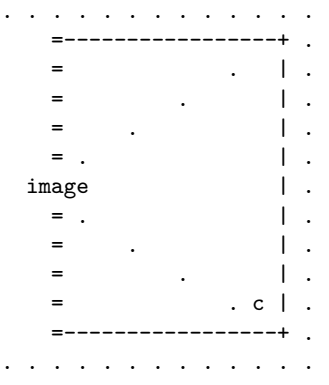

# <span id="page-24-0"></span>**Spread Templates**

### <span id="page-24-1"></span>**No bleed**

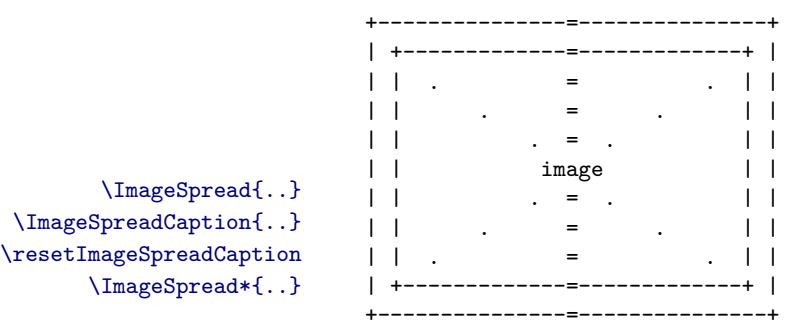

\ImageSpread<D>{..} <D> can be one of T, B, L or R, for top, bottom, left and right respectively. \ImageSpread<D>Caption{..} \resetImageSpread<D>Caption \ImageSpread<D>\*{..}

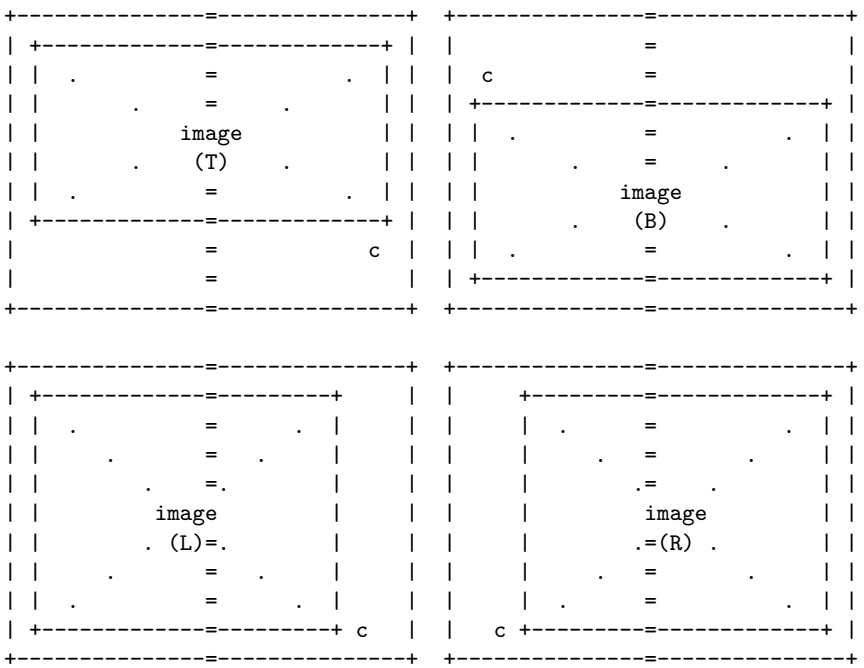

### <span id="page-25-0"></span>Partial bleed

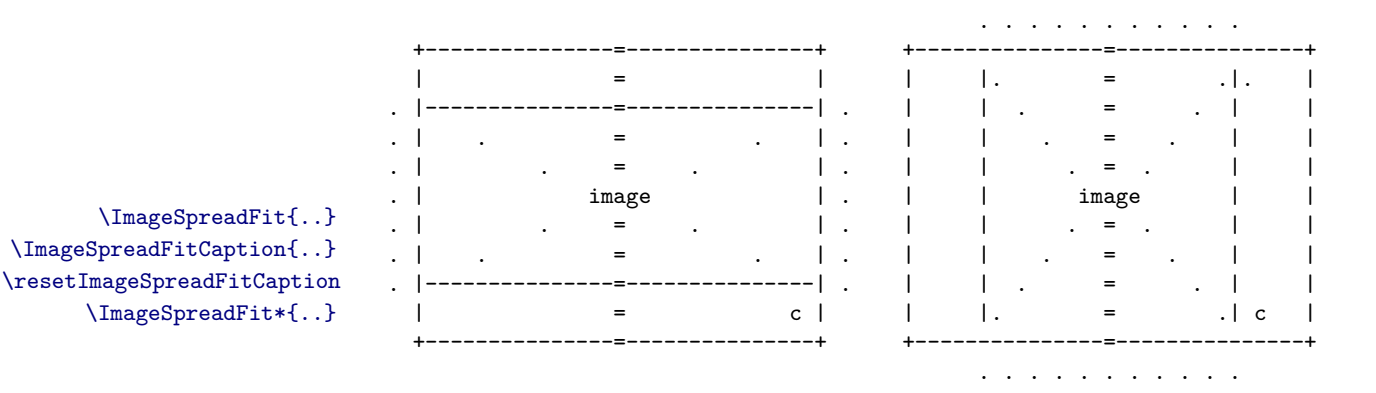

\ImageSpread<D>{..} Image spread aligned left (with bleed). \ImageSpread<D>Caption{..} \resetImageSpread<D>Caption \ImageSpread<D>[<options>]{<caption>}{<image>} \ImageSpread<D>\*{..}

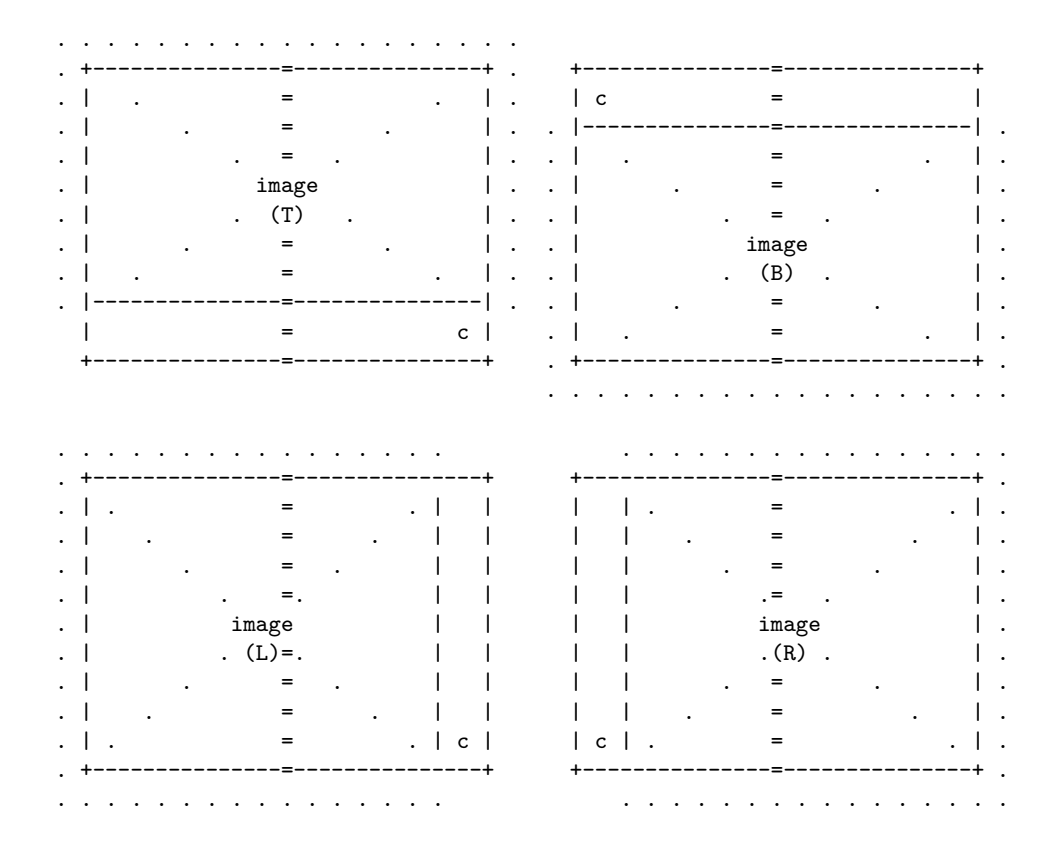

### <span id="page-26-0"></span>**Full bleed**

\ImageSpreadFill{..} Image spread with full bleed. \ImageSpreadFillCaption{..} \resetImageSpreadFillCaption \ImageSpreadFill[<options>]{<caption>}{<image>} \ImageSpreadFill\*{..} . . . . . . . . . . . . . . . . . . . . +---------------=---------------+ .

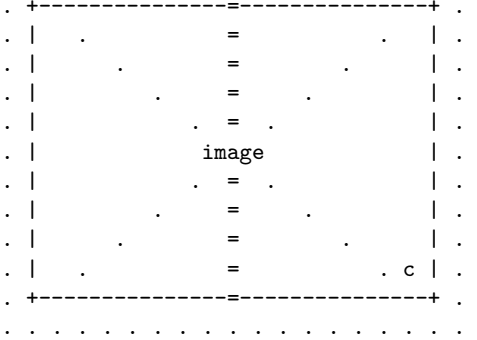

# <span id="page-26-1"></span>**Meta Macros / Environments**

These macros and environments are used internally to help define cells and templates and thus can be useful when extending the functionality of this class both when authoring styles and when creating user macros/templates.[1](#page-26-2)

<span id="page-26-2"></span><sup>&</sup>lt;sup>1</sup>Note that in code the relevant meta-macros are defined in the logical locations for each macro, i.e. before first use and at the start of the relevant context. This section in the reference is placed near the end so as to focus the user's attention on the main class interface, class internal architecture and extension API being secondary.

\ResettableMacro{..} Create a resettable command.

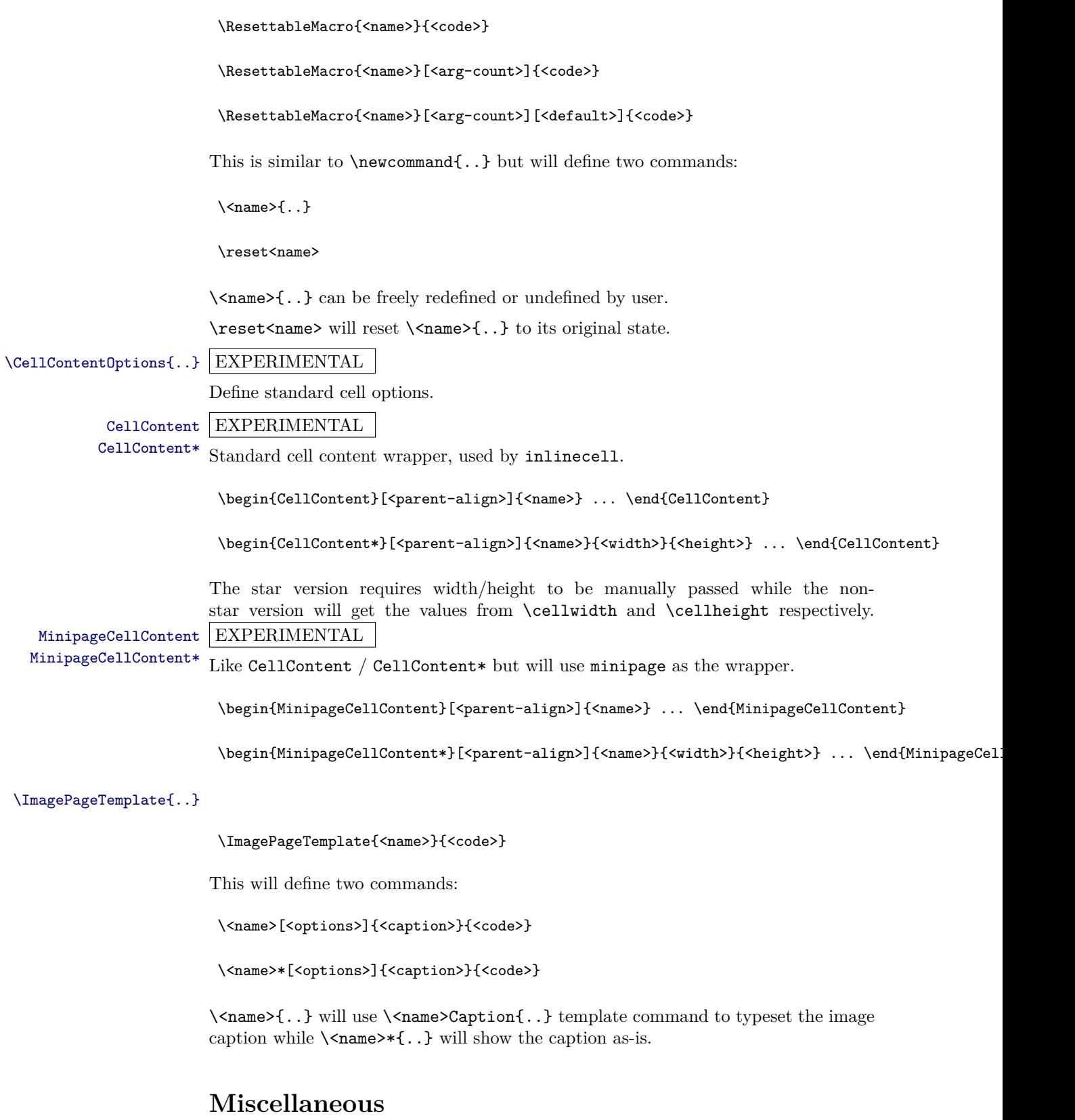

<span id="page-27-0"></span>\PageInfo Display basic paper / page / cell geometry.

\GenerateTemplate{..} Generate template page for current layoutmode.

\GenerateTemplate

Cell size can be printed in  $mm$  (default) or in any explicit unit supported by LATEX.

\GenerateTemplate{<unit>}

This can be useful if one needs to make the cover/jacket/... in either a different software package or by hand.

This is a no-op for layoutmode=block.

To change text color set \textcolor{<color>} the usual way and for line and fill colors use \textblockrulecolour{<color>} and \textblockcolour{<colour>} respecitvely.

\pdfboxesset{..}

\pdfboxesset[<br/>bleed>]{<br/>bleedblockwidth>}{<br/>cbleedblockheight>}

\pdfcommentcell{..} Add pdf comment as margin overlay.

\pdfcommentcell[<options>]{<comment>}

\pdfpagecount{..} Get pdf page count

\pdfpagecount{<file.pdf>}

\pdfspinewidth{..} Calculate spine thickness

\pdfspinewidth{<paper-thikness>}{<cover-thikness>}{<block-pdf>}

\pdfspreadstopages{..} EXPERIMENTAL

Include spreads from a pdf block as pages

\pdfspreadstopages[<delta>]{<block-pdf>}

\pdfspreadstopages{..} inserts an empty page before the first page in the block to push it to the right of the spread.

To display other pages consistently it is recommended to set the block width to 2\blockwidth and set the pdfpagelayout to be set to SinglePage, a simple way to do both is to:

\ChangeLayout{spread}

\TEX Convenience macros to display TEXand LATEXin the correct font.

\LATEX

#### <span id="page-28-0"></span>**Issues**

#### **Large images can cause "Arythmetic overflow"**

\CalcOverflowFactor=0.1 If the issue occurs set \CalcOverflowFactor to a smaller value. But note, a value too small can lead to errors in the affected macros, a good value is between 0.1 and 0.01.

Also note that it is recommended to pre-size images the print outside of LAT<sub>E</sub>X.

Affected macros: \imagecell[fill]{..}{..}, \ImagePageFit.

Why ASCII diagrams instead of normal graphics, you might ask? Well, for the same reason as photo-books in  $\text{LATF}X - I$  liked the idea of it, the simplicity, and thought that it would be fun to see how far can I push things before it all falling apart on me, and... We are here, at the end, and it all is still here too :)